# **Alibaba Cloud Application Configuration Management**

API Reference

Issue: 20190118

MORE THAN JUST CLOUD | C- Alibaba Cloud

## <span id="page-1-0"></span>**Legal disclaimer**

Alibaba Cloud reminds you to carefully read and fully understand the terms and conditions of this legal disclaimer before you read or use this document. If you have read or used this document, it shall be deemed as your total acceptance of this legal disclaimer.

- **1.** You shall download and obtain this document from the Alibaba Cloud website or other Alibaba Cloud-authorized channels, and use this document for your own legal business activities only. The content of this document is considered confidential information of Alibaba Cloud. You shall strictly abide by the confidentiality obligations. No part of this document shall be disclosed or provided to any third party for use without the prior written consent of Alibaba Cloud.
- **2.** No part of this document shall be excerpted, translated, reproduced, transmitted, or disseminat ed by any organization, company, or individual in any form or by any means without the prior written consent of Alibaba Cloud.
- **3.** The content of this document may be changed due to product version upgrades, adjustment s, or other reasons. Alibaba Cloud reserves the right to modify the content of this document without notice and the updated versions of this document will be occasionally released through Alibaba Cloud-authorized channels. You shall pay attention to the version changes of this document as they occur and download and obtain the most up-to-date version of this document from Alibaba Cloud-authorized channels.
- **4.** This document serves only as a reference guide for your use of Alibaba Cloud products and services. Alibaba Cloud provides the document in the context that Alibaba Cloud products and services are provided on an "as is", "with all faults" and "as available" basis. Alibaba Cloud makes every effort to provide relevant operational guidance based on existing technologies . However, Alibaba Cloud hereby makes a clear statement that it in no way guarantees the accuracy, integrity, applicability, and reliability of the content of this document, either explicitly or implicitly. Alibaba Cloud shall not bear any liability for any errors or financial losses incurred by any organizations, companies, or individuals arising from their download, use, or trust in this document. Alibaba Cloud shall not, under any circumstances, bear responsibility for any indirect, consequential, exemplary, incidental, special, or punitive damages, including lost profits arising from the use or trust in this document, even if Alibaba Cloud has been notified of the possibility of such a loss.
- **5.** By law, all the content of the Alibaba Cloud website, including but not limited to works, products , images, archives, information, materials, website architecture, website graphic layout, and webpage design, are intellectual property of Alibaba Cloud and/or its affiliates. This intellectu

al property includes, but is not limited to, trademark rights, patent rights, copyrights, and trade secrets. No part of the Alibaba Cloud website, product programs, or content shall be used, modified, reproduced, publicly transmitted, changed, disseminated, distributed, or published without the prior written consent of Alibaba Cloud and/or its affiliates. The names owned by Alibaba Cloud shall not be used, published, or reproduced for marketing, advertising, promotion , or other purposes without the prior written consent of Alibaba Cloud. The names owned by Alibaba Cloud include, but are not limited to, "Alibaba Cloud", "Aliyun", "HiChina", and other brands of Alibaba Cloud and/or its affiliates, which appear separately or in combination, as well as the auxiliary signs and patterns of the preceding brands, or anything similar to the company names, trade names, trademarks, product or service names, domain names, patterns, logos , marks, signs, or special descriptions that third parties identify as Alibaba Cloud and/or its affiliates).

**6.** Please contact Alibaba Cloud directly if you discover any errors in this document.

# <span id="page-4-0"></span>**Generic conventions**

#### **Table -1: Style conventions**

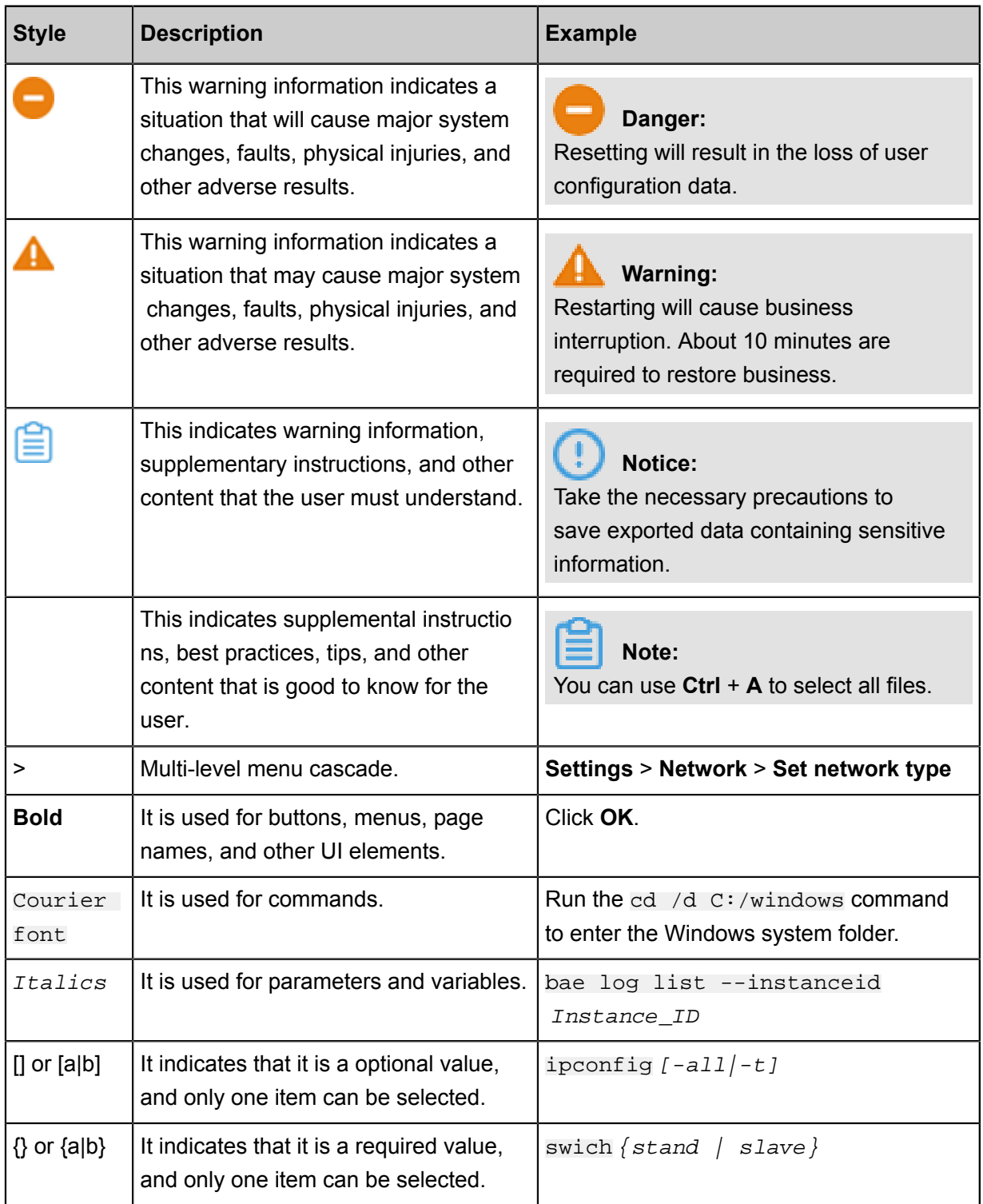

# **Contents**

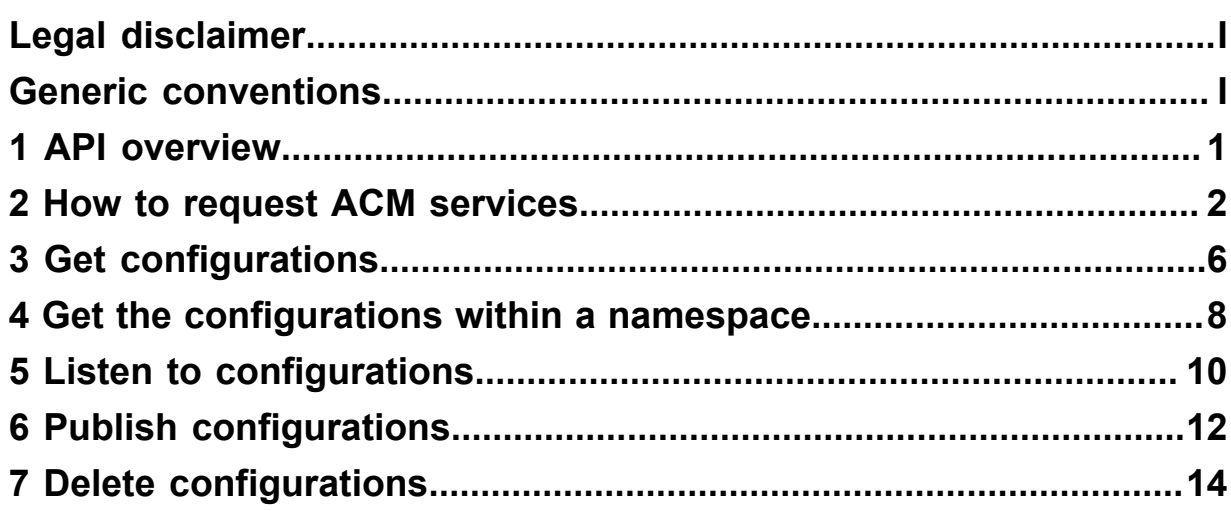

# <span id="page-6-0"></span>**1 API overview**

This section describes the APIs that you can use in application configuration service.

Currently, configuration query API and listening-related APIs are available. Before using these APIs, make sure you have carefully read the ACM product documentation and accepted the user agreement.

# <span id="page-7-0"></span>**2 How to request ACM services**

This topic explains how to request ACM services.

#### **Domain name of the address servers**

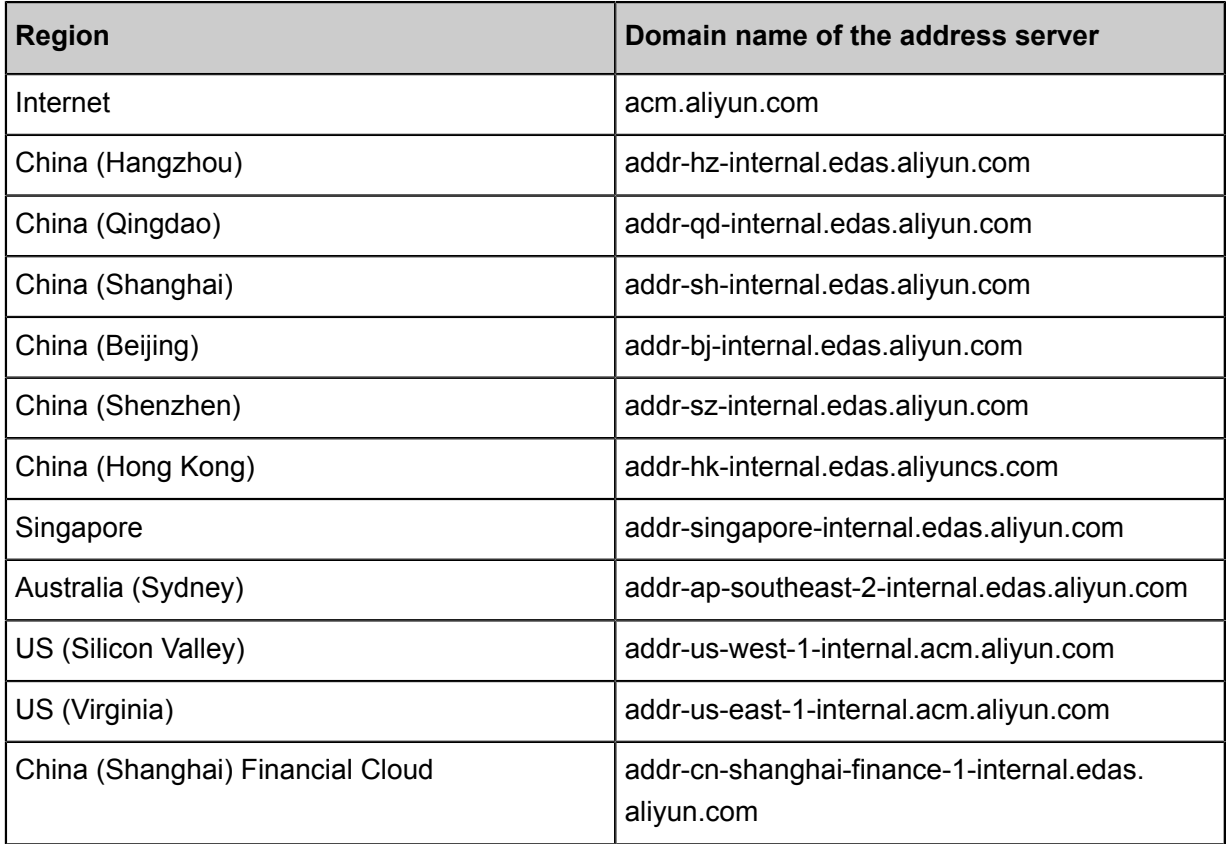

#### **Get ACM server list**

Retrieve the IP addresses of ACM server through Address Server, so that you can get configurat ions by sending requests to the server IP.

http://\${Address\_Server\_Domain}:8080/diamond-server/diamond

For example:

```
curl http://acm.aliyun.com:8080/diamond-server/diamond
139.196.135.144
```
#### **Communication protocols**

Supports request communication using HTTP.

#### **Request method**

Allows sending HTTP GET or POST requests. In the HTTP GET request, the parameters must be included in the request URL.

#### **Request parameters**

Each request must contain the request parameters related to public authentication and signatures , as well as the specific operation-related parameters.

#### **Character encoding**

Both requests and returned results are encoded using the GBK character set.

#### **Signature mechanism**

The ACM service performs authentication on each access request. Therefore, each request being sent over HTTP protocol must contain signature information. By using the AccessKey and SecretKey, the ACM performs symmetric encryption to authenticate the request sender.

The accessKey and the secretKey are issued to the visitor by ACM. The accessKey is used for authenticating the visitor, and the secretKey is the key that encrypts the signature string and then validates it on the server. Only you and ACM know them, and they must remain strictly confidential

#### **Signature algorithm**

.

The HMACSHA1 algorithm is used for signing. The following describes the examples of a Java and Shell signature algorithms.

• Example of a Java signature algorithm

```
public static void main(String[] args) throws Exception {
     String tenant= "tenant";
     String group = "group";
     String timeStamp = String.valueOf(System.currentTimeMillis());
     String abc = HmacSHA1Encrypt(tenant+ "+" + group + "+" + 
timeStamp , "1234");
     System.out.println(abc);
}
public static String HmacSHA1Encrypt(String encryptText, String
encryptKey) throws Exception {
     byte[] data = encryptKey.getBytes("UTF-8");
     // Construct a key based on the given byte array and specify the
name of a key algorithm in the second parameter.
     SecretKey secretKey = new SecretKeySpec(data, "HmacSHA1");
     // Generate a Mac object for the specified Mac algorithm
   Mac mac = Mac.getInstance("HmacSHA1");
     // Initialize the Mac object with the given key
    mac.init(secretKey);
    byte[] text = encryptText.getBytes("UTF-8");
   byte[] textFinal = mac.dofinal(text);
```

```
 // Complete the Mac operation and Base64 encoding. Convert the
byte array to a string.
     return new String(Base64.encodeBase64(textFinal));
}
```
• Shell signature algorithm

```
## config sign
timestamp=`echo $[$(date +%s%N)/1000000]`
signStr=$namespace+$group+$timestamp
signContent=`echo -n $signStr | openssl dgst -hmac $sk -sha1 -binary
 | base64`
echo $signContent
```
#### **Signature procedure**

- **1.** Use request parameters to construct a canonicalized query string (QueryParam).
- **2.** Follow the subsequent rules to construct the string for signature calculation using the

canonicalized query string constructed in the previous step.

```
Signature=
HMAC-SHA1(QueryParam)
```
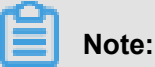

The QueryParam varies with requests.

- **3.** Use the preceding signature sting to calculate the signature's HMAC value based on RFC2104 definitions. Note: The key used for signature calculation is the Access Key Secret held by the user (ASCII:38), and the hash algorithm used is SHA1.
- **4.** According to Base64 encoding rules, encode the preceding HMAC value, which gives you the signature value.
- **5.** Add the obtained signature value to the request parameters as the "Signature" parameter, which completes the request signing process.

#### **Code examples**

This is an example of constructing an ACM request with Shell.

```
#! /bin/bash
## config param
dataId="xxx"
group="xxx"
namespace="xxx"
accessKey="xxx"
secretKey="xxx"
endpoint="xxx"
## config param end
## get serverIp from address server
serverIp=`curl $endpoint:8080/diamond-server/diamond -s | awk '{a[NR]=
$0}END{srand();i=int(rand()*NR+1);print a[i]}'`
## config sign
timestamp=`echo $[$(date +%s%N)/1000000]`
```
signStr=\$namespace+\$group+\$timestamp signContent=`echo -n \$signStr | openssl dgst -hmac \$secretKey -sha1 binary | base64` ## request to get a config curl -H "Spas-AccessKey:"\$accessKey -H "timeStamp:"\$timestamp -H " Spas-Signature:"\$signContent "http://"\$serverIp":8080/diamond-server/ config.co?dataId="\$dataId"&group="\$group"&tenant="\$namespace -v

# <span id="page-11-0"></span>**3 Get configurations**

This topic explains how to use API to get configurations from ACM.

#### **Description**

It gets configurations from ACM.

#### **Request Type**

GET

#### **Request URL**

/diamond-server/config.co

#### **Request parameters**

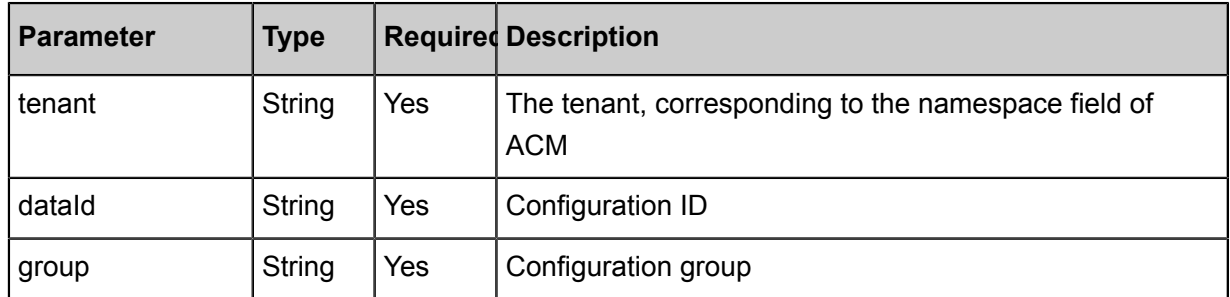

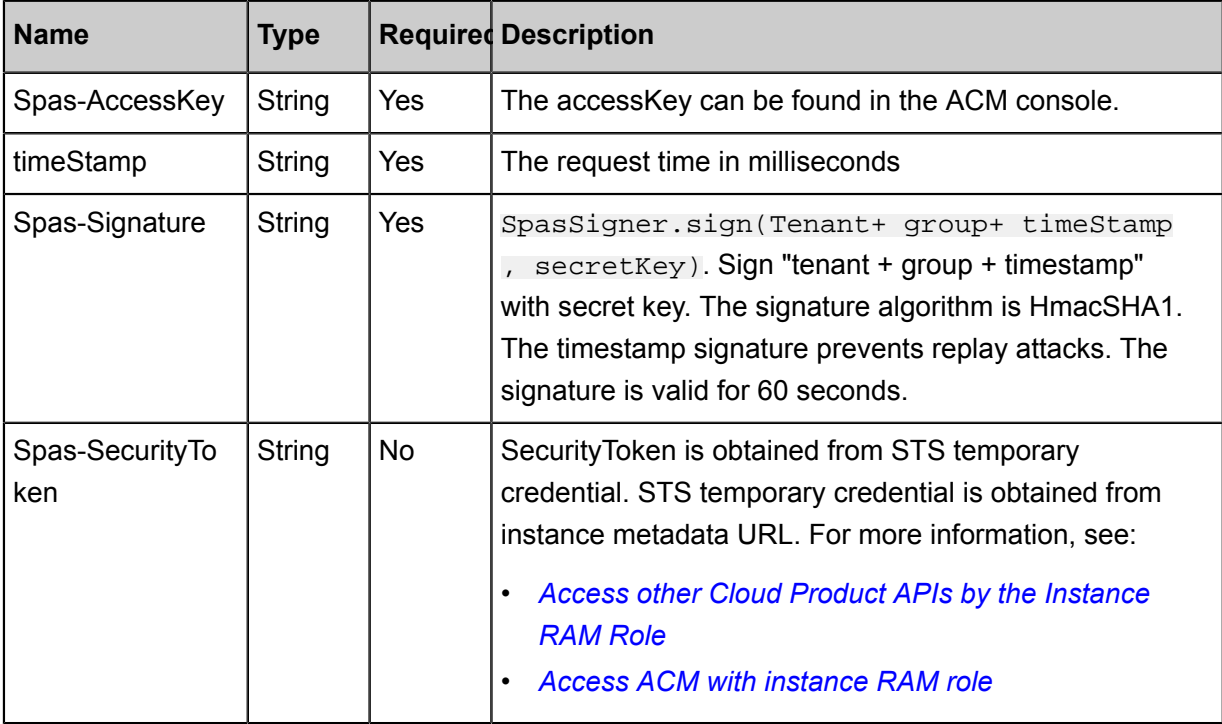

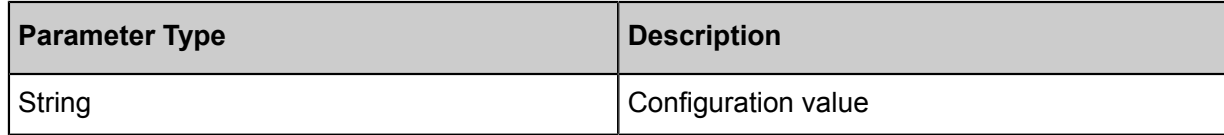

#### **Error code**

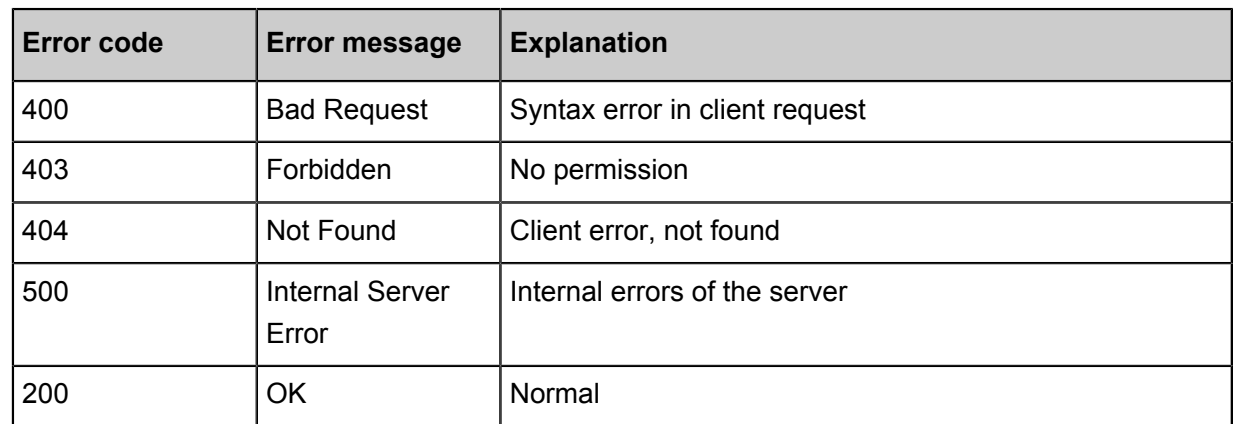

#### **Examples**

• Request example

http:serverIp:8080/diamond-server/config.co? dataId=dataIdparam& group=groupParam&tenant=tenantParam

• Response example

contentTest

## <span id="page-13-0"></span>**4 Get the configurations within a namespace**

This topic explains how to use API to get configurations from ACM.

#### **Description**

It gets the configurations within a namespace from ACM.

#### **Request type**

**GET** 

#### **Request URL**

/diamond-server/basestone.do? method=getAllConfigByTenant

#### **Request parameters**

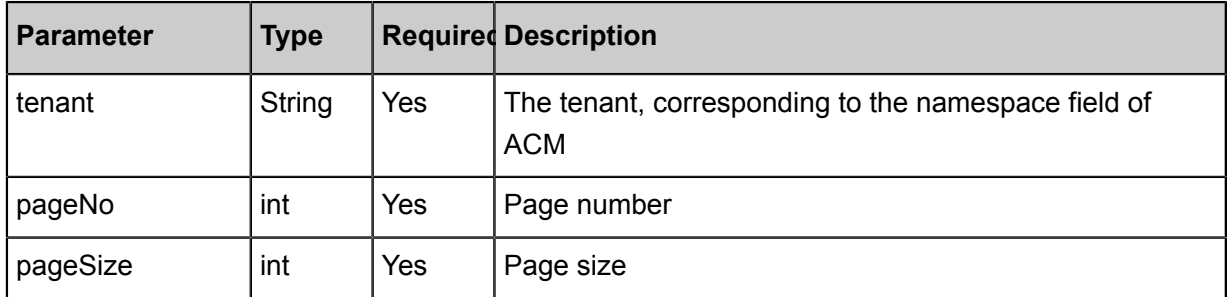

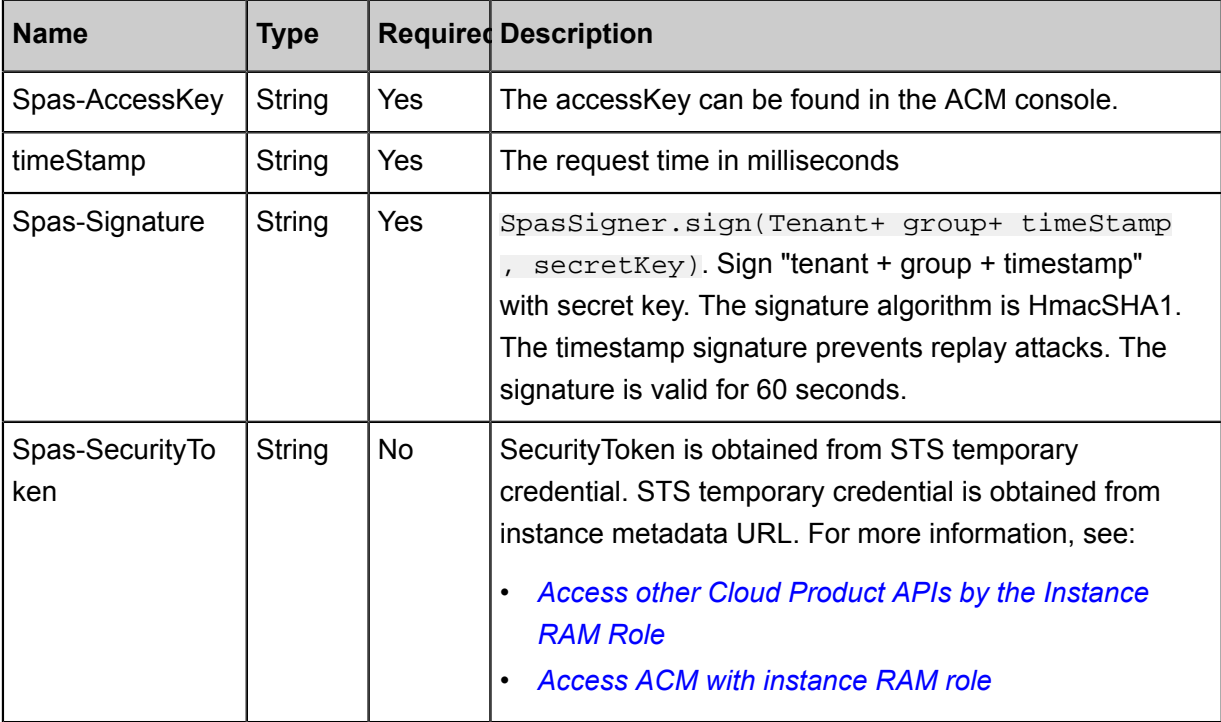

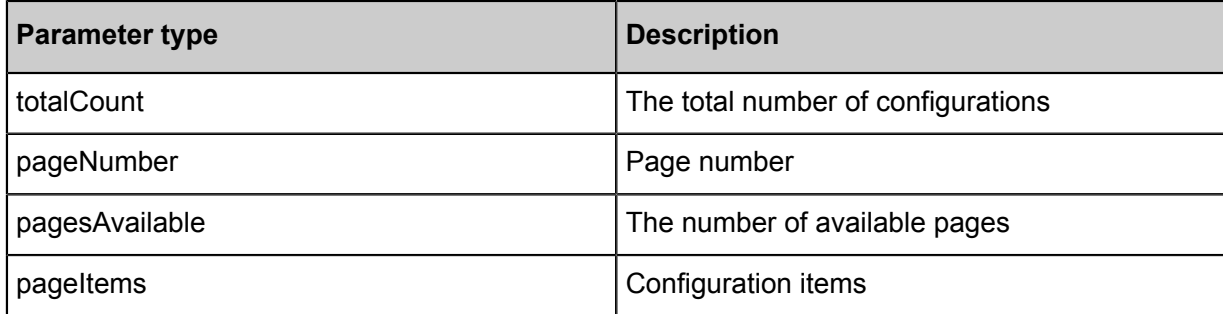

#### **Error code**

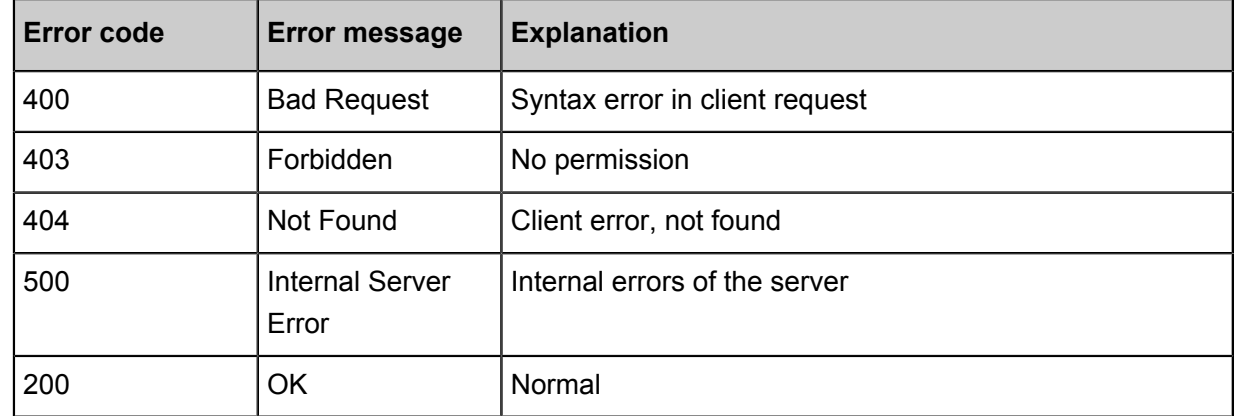

#### **Examples**

#### • Request example

http:serverIp:8080/diamond-server/basestone.do? method=getAllConf igByTenant&tenant=tenantParam&pageNumber=pageNumberParam&amp ;pageSize=pageSizeParam

#### • Response example

contentTest

# <span id="page-15-0"></span>**5 Listen to configurations**

This topic explains how to use API to listen to configurations in ACM.

#### **Description**

Capture configuration changes in real time by listening to configurations on ACM. In case of any configuration changes, you can use the *Get configurations* to obtain the latest value of the configuration and dynamically refresh the local cache.

Registered listening adopts asynchronous Servlet technique. Registered listening is essentially to compare the MD5 with configurations and configuration values to that in the backend. If the MD5 values don't match, then it immediately returns the different configuration. If they match, it holds for 30 seconds. And it returns an empty string.

#### **Request type**

POST

#### **Request URL**

/diamond-server/config.co

#### **Request parameters**

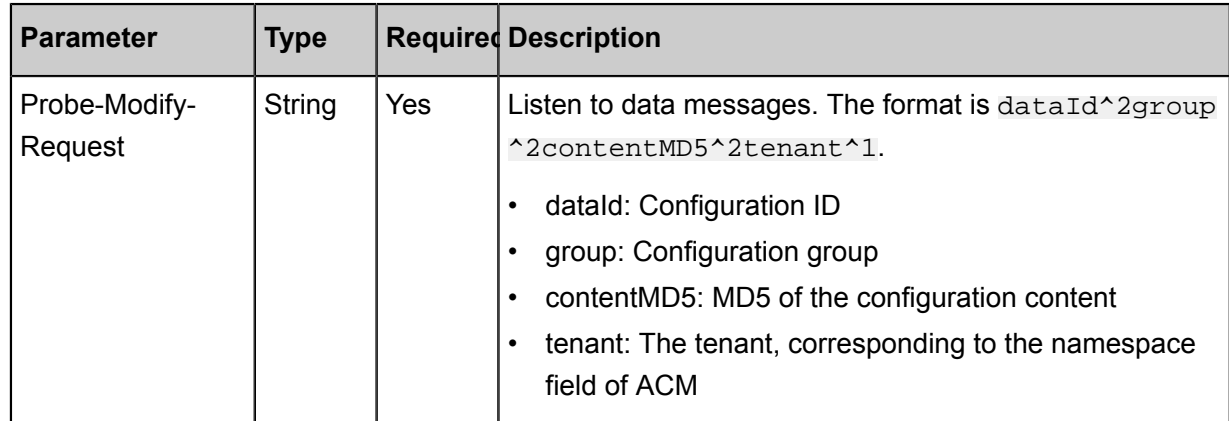

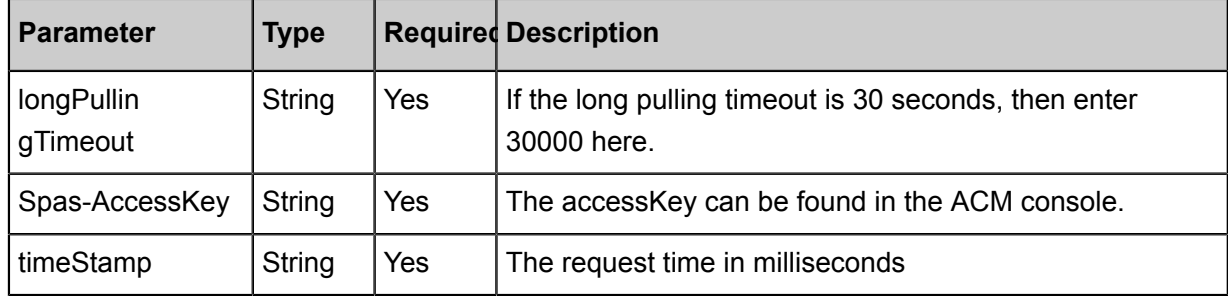

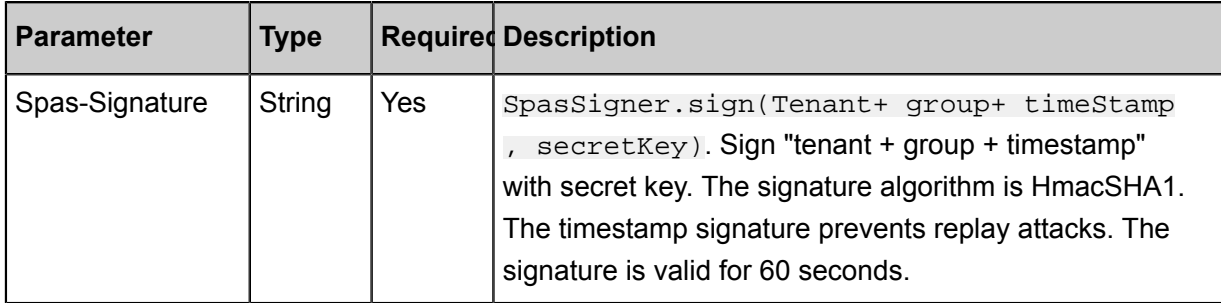

#### **Parameter description**

- A delimiter to separate fields within a configuration:  $\text{A}$  = Character.toString((char) 2
- A delimiter to separate configurations:  $\gamma_1$  = Character.toString((char) 1)
- contentMD5: MD5(content). This is an empty string because the first local cache is empty.

#### **Response parameters**

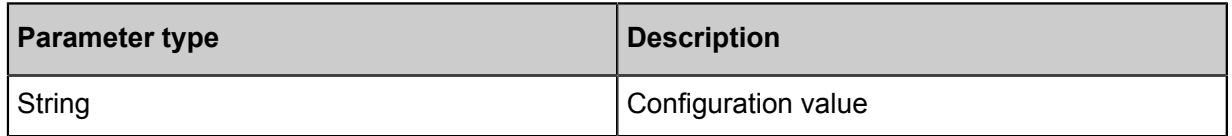

#### **Error code**

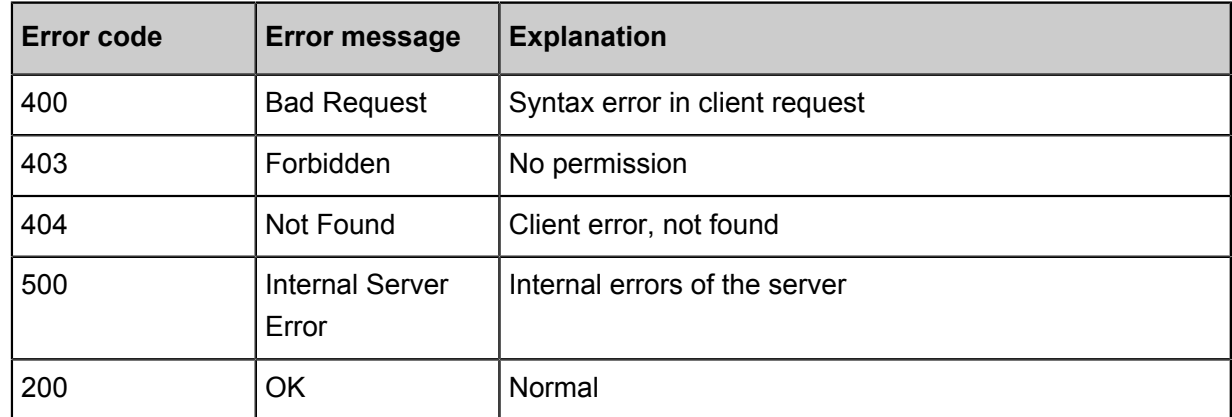

#### **Examples**

• Request example

```
http://serverIp:8080/diamond-server/config.co
POST request body data:
Probe-Modify-Request=dataId^2group^2contentMD5^2tenant^1
```
• Response example

```
In case of any configuration changes
dataId^2group^2tenant^1
If no configuration changes: an empty string is returned
```
# <span id="page-17-0"></span>**6 Publish configurations**

This topic explains how to use API to publish configurations to ACM.

#### **Description**

It publishes configurations to ACM.

#### **Request type**

POST

#### **Request URL**

/diamond-server/basestone.do

#### **Request parameters**

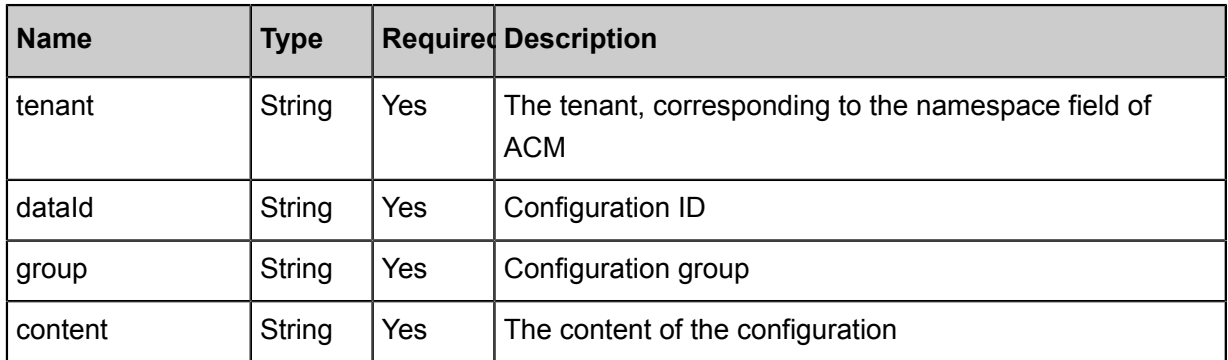

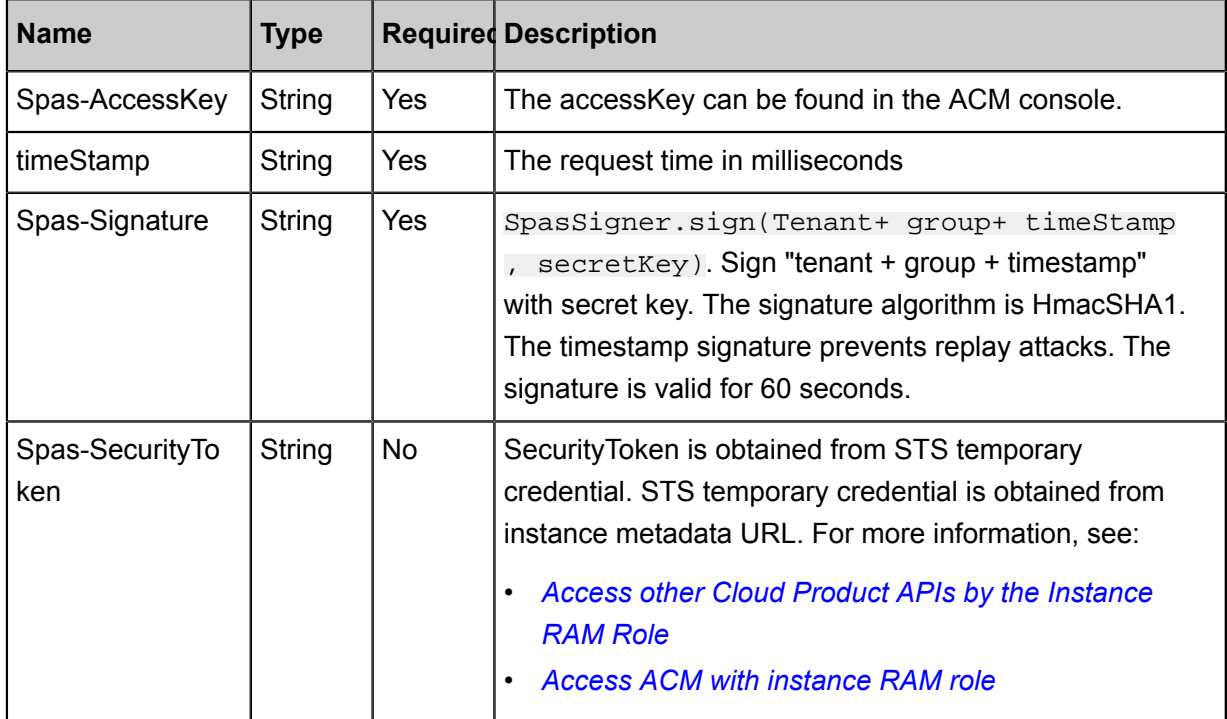

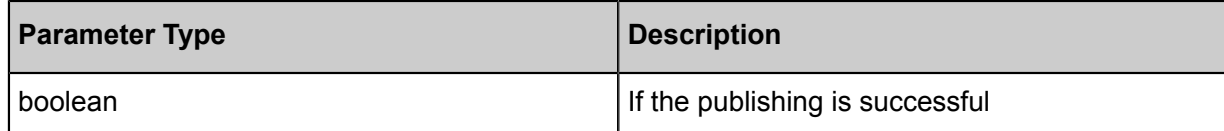

#### **Error code**

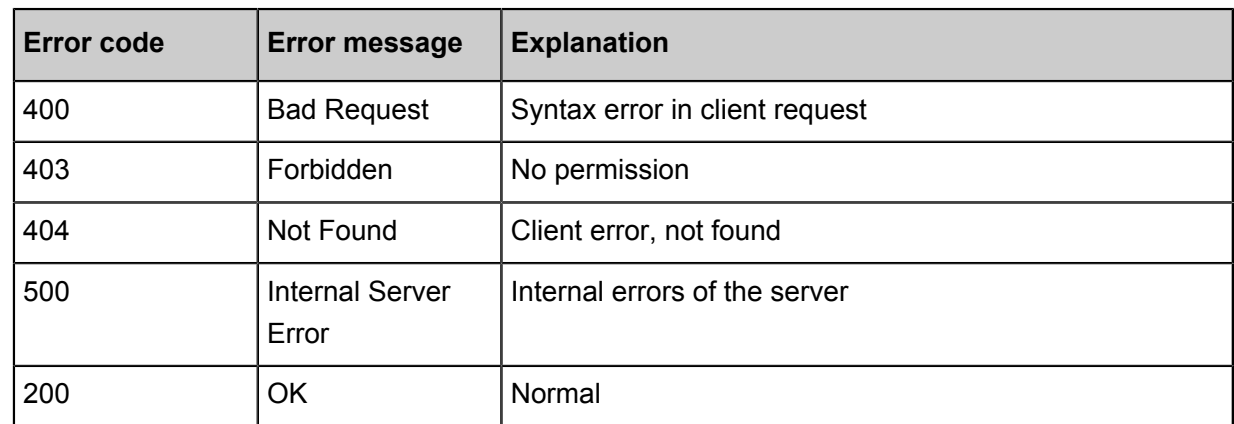

#### **Examples**

• Request example

```
http:serverIp:8080/diamond-server/basestone.do? method=syncUpdateAll
http body:
dataId=dataIdparam&group=groupParam&tenant=tenantParam&content=
contentParam
```
• Response example

true

# <span id="page-19-0"></span>**7 Delete configurations**

This topic explains how to use API to delete configurations from ACM.

#### **Description**

It deletes configurations from ACM.

#### **Request type**

POST

#### **Request URL**

/diamond-server/datum.do

#### **Request parameters**

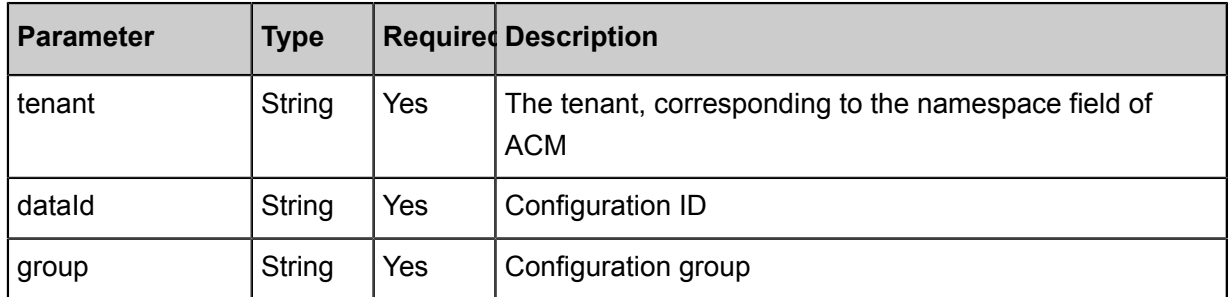

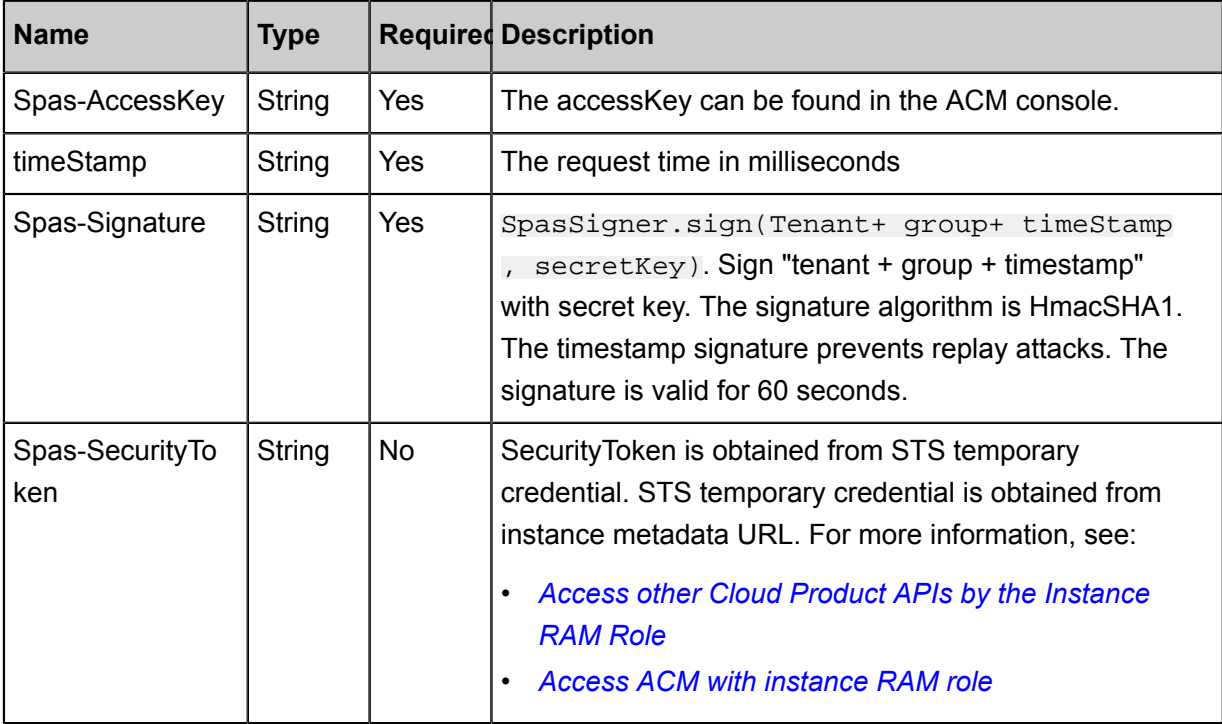

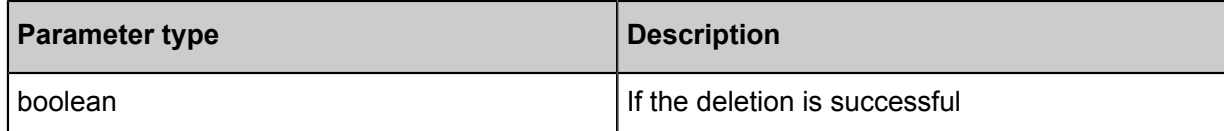

#### **Error code**

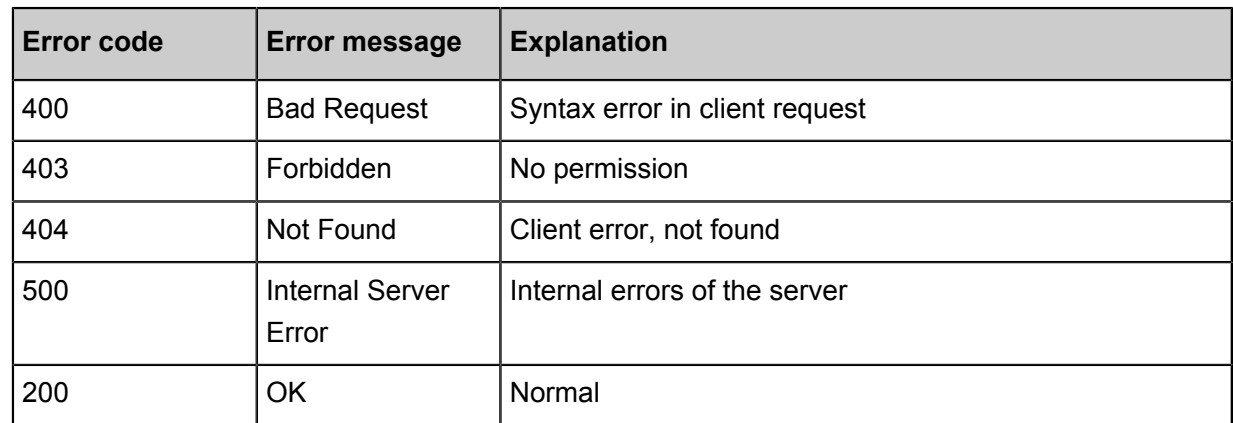

#### **Examples**

#### • Request example

http:serverIp:8080/diamond-server/datum.do? method=deleteAllDatums http body: dataId=dataIdparam&group=groupParam

• Response example

true